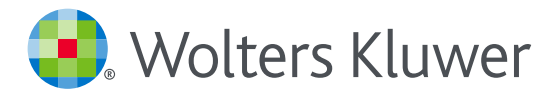

# *UpToDate® Anywhere Access Tip Sheet*

## GETTING REGISTERED

- 1. Access UpToDate by going to www.uptodate.com from any computer connected to your hospital or organization's network.
- 2. Click the Register button in the upper right corner of the screen.

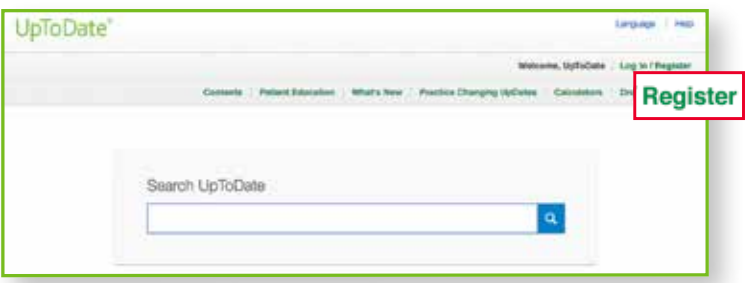

Please note: You must register from within your hospital or organization's network to gain access to the Mobile App and accrue CME credits.

- 3. Complete all fields on the registration form and then click Submit Registration.
- 4. Make note of your user name and password.

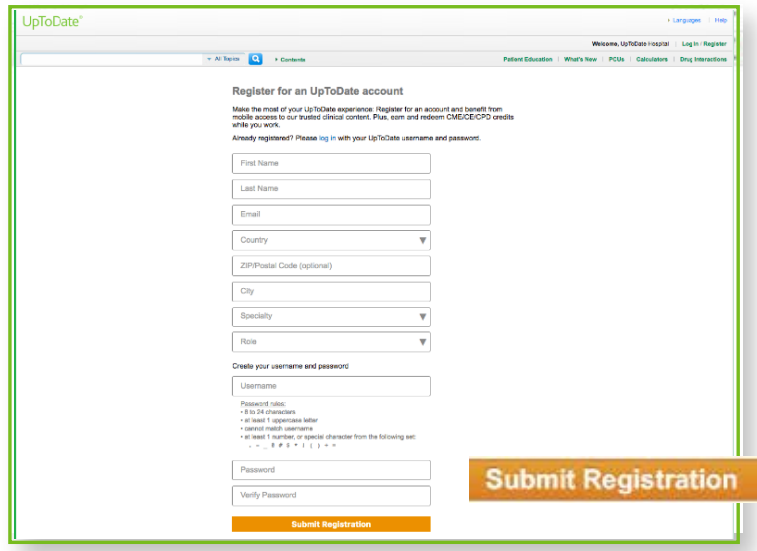

Upon completion of the registration process, you will receive a confirmation email from UpToDate with instructions on downloading the Mobile App.

#### You are now registered and able to download the Mobile App and earn CME credits!

• If you already have an UpToDate user name and password from a Personal Subscription or a previous access, simply click the Log in button in the upper right corner of the screen.

#### MOBILE ACCESS

Once registered, you can install the Mobile App on up to two devices.

- 1. On your smartphone or tablet, search for "UpToDate" in your app store and install the free app.
- 2. Open the UpToDate Mobile App upon completion of download.
- 3. Log in with your UpToDate user name and password. *You only need to do this once — the app remembers your user name and password.*

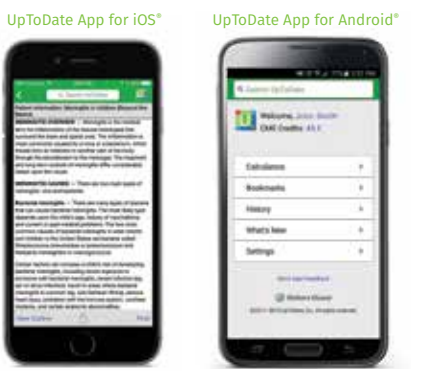

### ACCESS UPTODATE ANYWHERE

- In addition to the Mobile App, you can access UpToDate from any computer with internet access.
- Simply go to www.uptodate.com and click the "Log In" button located in the top right corner of the UpToDate home page, and enter your user name and password.

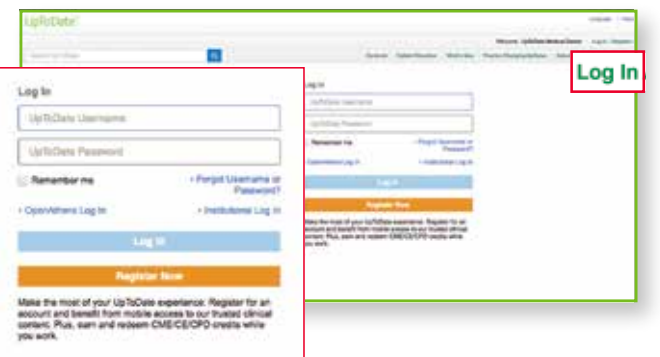

#### MAINTAINING ACCESS

- In order to maintain uninterrupted access to UpToDate Anywhere, you must re-verify your affiliation with your organization once every 90 days.
- To re-verify, log in to UpToDate with your user name and password by going to www.uptodate.com from any computer connected to your hospital or organization's network.

Please Note: *In-application & email messaging will inform you of the need to verify affiliation if you have not done so by day 80.*  You will receive a second alert at day 90. If you fail to re-verify by day 90, you will lose mobile and remote access. To regain access,<br>simply login to UpToDate with your user name and password while connected to your hos

For further training support please contact training@uptodate.com.

For customer service assistance, email customerservice@uptodate.com or call 1-800-998-6374.

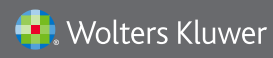

Wolters Kluwer | 230 Third Avenue, Waltham, MA 02451-2222 USA US/CAN: tel 1.888.550.4788 | fax 1.781.642.8890 | enterprisesales@uptodate.com All other countries: tel +31 172 641440 | fax +31 172 641486 | globalsales@uptodate.com Please visit www.uptodate.com for more information.